# **Hot Fixes**

Hot fixes are released jar files to address a bug in a specific version, without needing to advance versions.

**[blocked URL](https://wiki.searchtechnologies.com/images/thumb/3/37/Construction.png/75px-Construction.png)** UNDER CONSTRUCTION

#### **On this page:**

- [Available Hot Fixes](#page-0-0)
- [Using Hot Fixes](#page-0-1) <sup>o</sup> Settings file with hot [fix installed](#page-0-2)
- [Using Hot Fixes for Aspire](#page-0-3)[application](#page-0-3)

### <span id="page-0-0"></span>Available Hot Fixes

No hot fixes are available now.

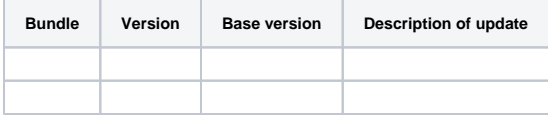

**Note:** Typically, these fixes are not cumulative.

## <span id="page-0-1"></span>Using Hot Fixes

Hot fixes can be installed using the <bundleVersions> tag in the settings.xm/ file in the config directory. See [here](https://wiki.searchtechnologies.com/index.php/Settings_Configuration#Using_Specific_Versions_of_Bundle) for full details.

You will need to add a section to the <repository> identifying the bundle, and version you wish to use.

**Example:** To use a hot fix for the eRoom connector, add the following to the settings.xml file:

```
<bundleVersions>
  <bundle artifactId="aspire-eroom-connector" version="x.0.1.1"/>
</bundleVersions>
```
Note: replace x.0.1.1 with the version of the fix you require.

### <span id="page-0-2"></span>Settings file with hot fix installed

```
<repository type="maven">
   <defaultVersion>x.0.1</defaultVersion>
   <bundleVersions>
     <bundle artifactId="aspire-eroom-connector" version="x.0.1.1"/>
   </bundleVersions>
   <remoteRepository>
     <id>stPublic</id>
     <url>http://repository.searchtechnologies.com/artifactory/simple/public/</url>
     <user>YOUR-REGISTERED-USERNAME</user>
     <password>YOUR-REGISTERED-PASSWORD</password>
   </remoteRepository>
<repository>
```
If you are using Aspire in offline mode, you only need to add the hot fixes jars to the bundles/Aspire folder of the distribution.

#### You should have the following for both online and offline mode:

```
<repositories>
   <bundleVersions>
    <bundle artifactId="aspire-eroom-connector" version="x.0.1.1"/>
   </bundleVersions>
   <repository type="distribution">
 ...
 </repository>
  <repository type="maven">
 ...
 </repository>
<repositories>
```